# **CRUISECOMP CRUISER CALL USER MANUAL**

*INDUSTRIAL FORESTRY SERVICE LTD.*

Prepared by: Industrial Forestry Service Ltd. U14 - 601 West Broadway Vancouver, B.C. Canada

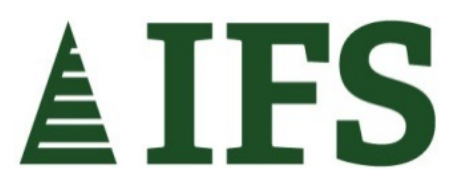

Sep 28, 2018

# **TABLE OF CONTENTS**

<span id="page-1-0"></span>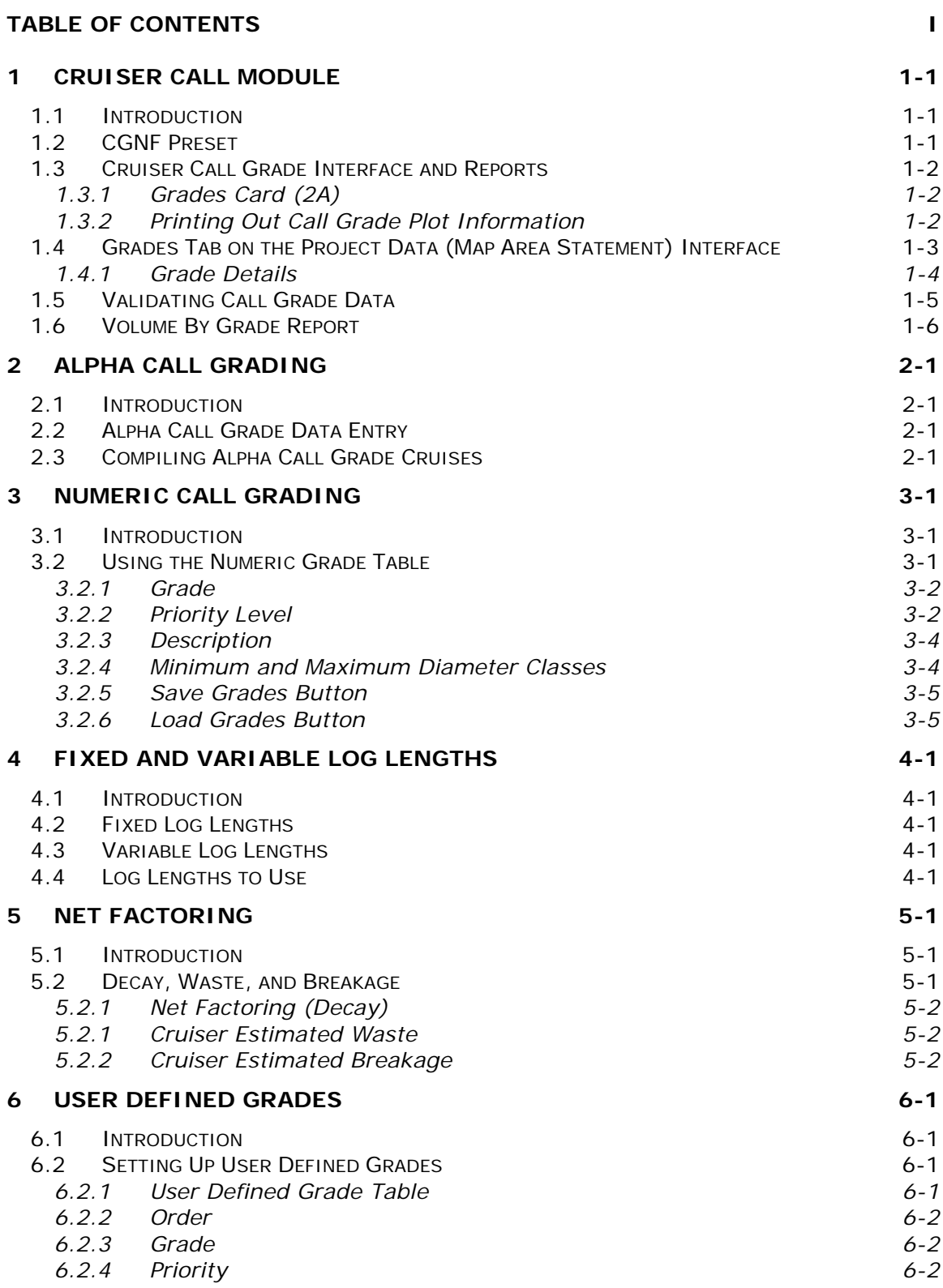

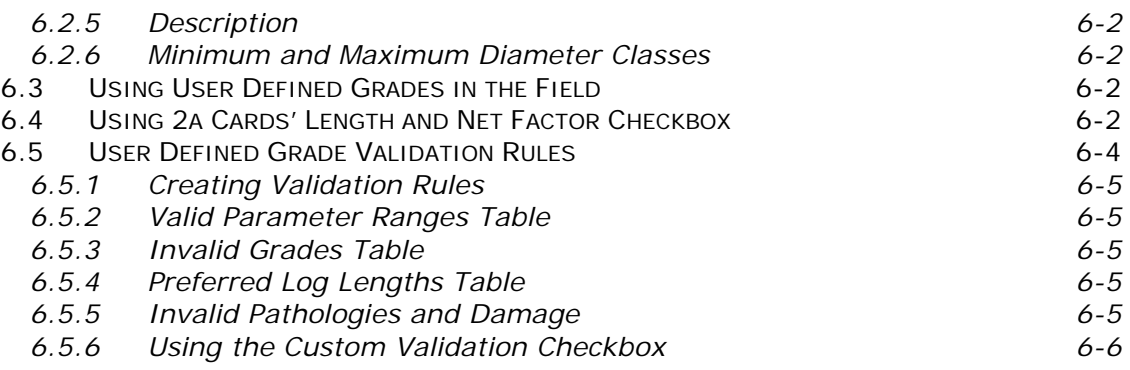

# **LIST OF FIGURES**

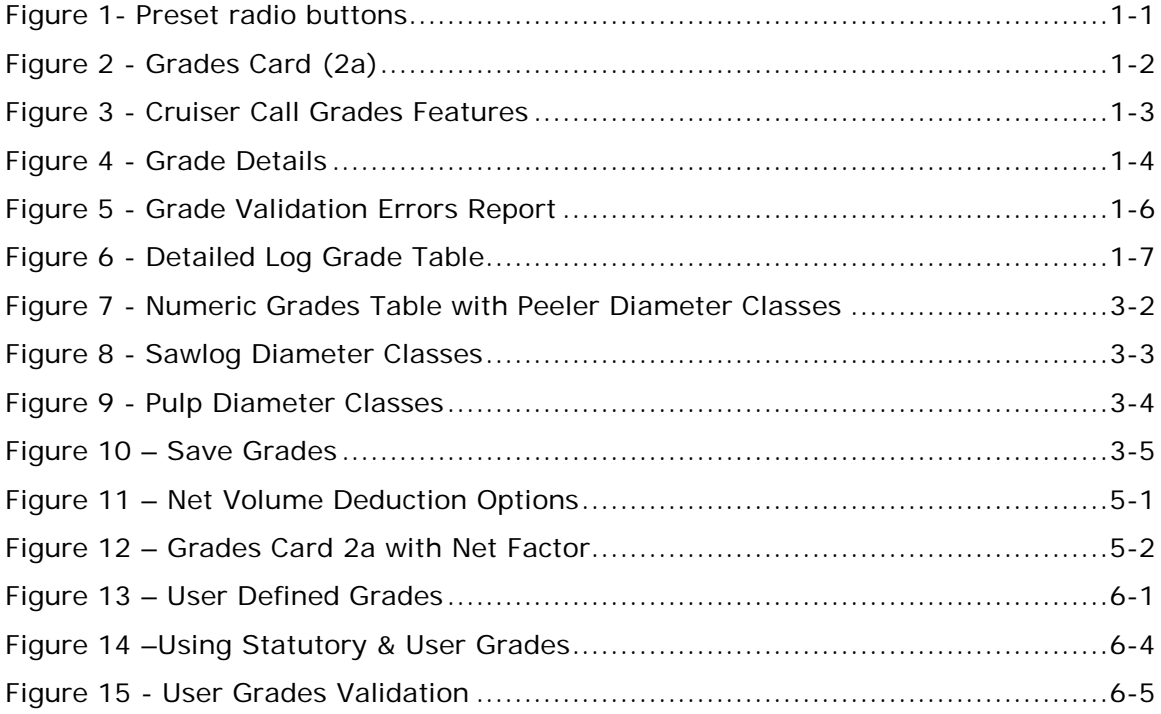

# <span id="page-3-1"></span><span id="page-3-0"></span>**1 CRUISER CALL MODULE**

## **1.1 Introduction**

**Industrial Forestry Service's Cruiser Call Module** compiles true log quality, as interpreted by the cruiser in the field instead of relying on arbitrary computer algorithms to derive log grades.

The **Cruiser Call Module** uses the log grade, length and the estimated net volume (net factor) percent for each log. The **Detailed Log Grades Table report** then displays the volume and percent of each grade by log diameter class, and by species.

## <span id="page-3-2"></span>**1.2 CGNF Preset**

There are four compilation preset buttons on the **Cruise Identity Tab**. Three of these buttons, **Coastal CGNF**, **Coastal Loss Factor**, and **Interior Loss Factor**, lock-in critical settings for appraisal compilations that will be submitted for cutting permit applications. The fourth option, **None**, allows the user free hand to make use of just about any combination of settings.

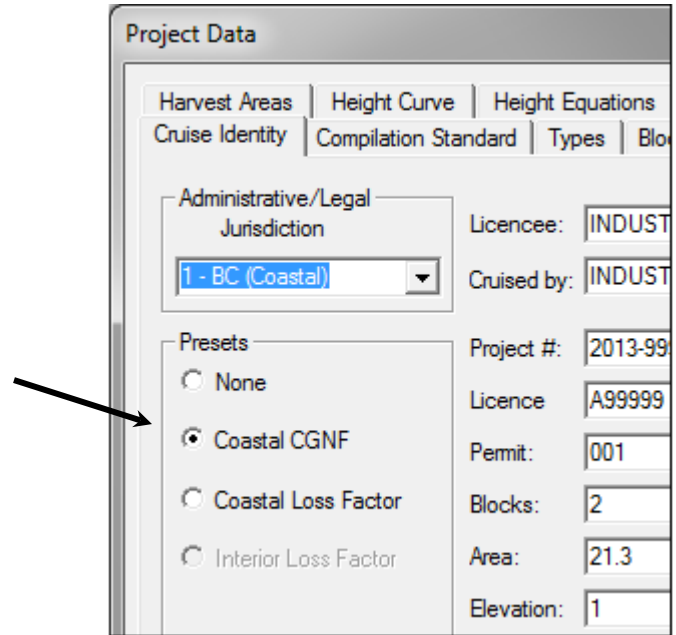

## **Figure 1- Preset radio buttons**

When switching from a preset to **None**, **CruiseComp** retains the preset settings. This makes it easy to switch to a custom compilation that is based on either **Loss Factor**, or **CGNF compilation** settings. Pick the preset that is most similar to the custom compilation, then select **None** and make the necessary changes to the settings.

# <span id="page-4-0"></span>**1.3 Cruiser Call Grade Interface and Reports**

## <span id="page-4-1"></span>*1.3.1 Grades Card (2A)*

The tree card has been split up so that the normal appraisal information is on the **Trees (Card 2)** card and the **cruiser call grades,** with **variable length grades**, are shown on the **Grades (Card 2a)** card.

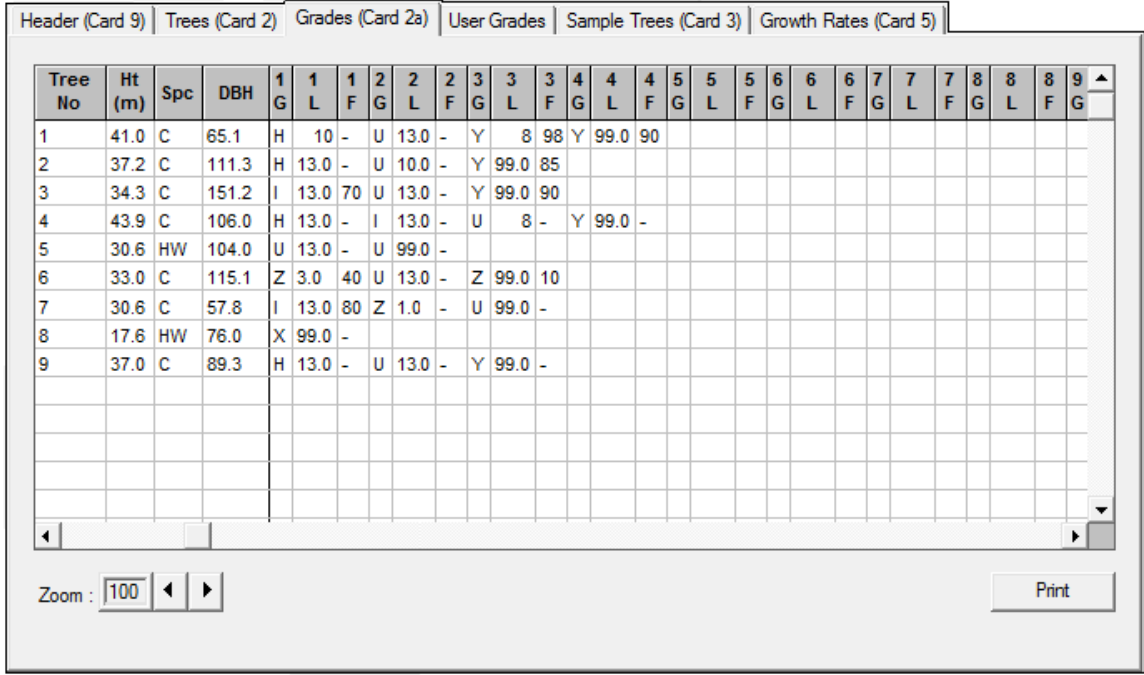

## **Figure 2 - Grades Card (2a)**

The **Grades (Card 2a) card** contains some information from the **Trees (Card 2) card** in order to identify the trees in the plot. The Card 2 data cannot be edited from the **Grades (Card 2a)** card.

When the **Grades (Card 2a) card** is first called up, only the variable length grades section is visible. To view the fixed grade section, use the navigation arrows at the bottom of the tab or click on an area of the variable grade section to make it active, then move the cursor to the left until the fixed grade section becomes visible.

The **Zoom:** scale indicator at the bottom left of the **Grades Card**, allows the user to increase or decrease the viewable size of the card from 60 to 150%. Simply click on one of the arrow buttons to increase or decrease the size of the card.

## <span id="page-4-2"></span>*1.3.2 Printing Out Call Grade Plot Information*

The user also has the option of printing the **Call Grade** information for each plot. Edits may be required to the grades and net factors after the cruise is complete and the compiler or cruiser may want to keep a record of the grade data before and/or after the changes are made to the plot. Printouts can only be made on a plot by plot basis and only contain plot and tree identification plus the **Grade (card 2a)** information. Multiple plots cannot be printed at one time.

The **CruiseComp Plot Organizer** utility has the capability to printout plot information for all plots in a cruise. For more information contact one of the compilation specialists at the **Industrial Forestry Service Vancouver Office**.

## <span id="page-5-0"></span>**1.4 Grades Tab on the Project Data (Map Area Statement) Interface**

The **Grades tab** has all the **Cruiser Call Grade** features on one tab. There are a number of functions and fields on this screen that are listed below with a brief explanation.

Please note that when the **Coastal CGNF preset** is selected on the **Cruise Identity** tab, most of this tab is locked (grayed out), and cannot be changed.

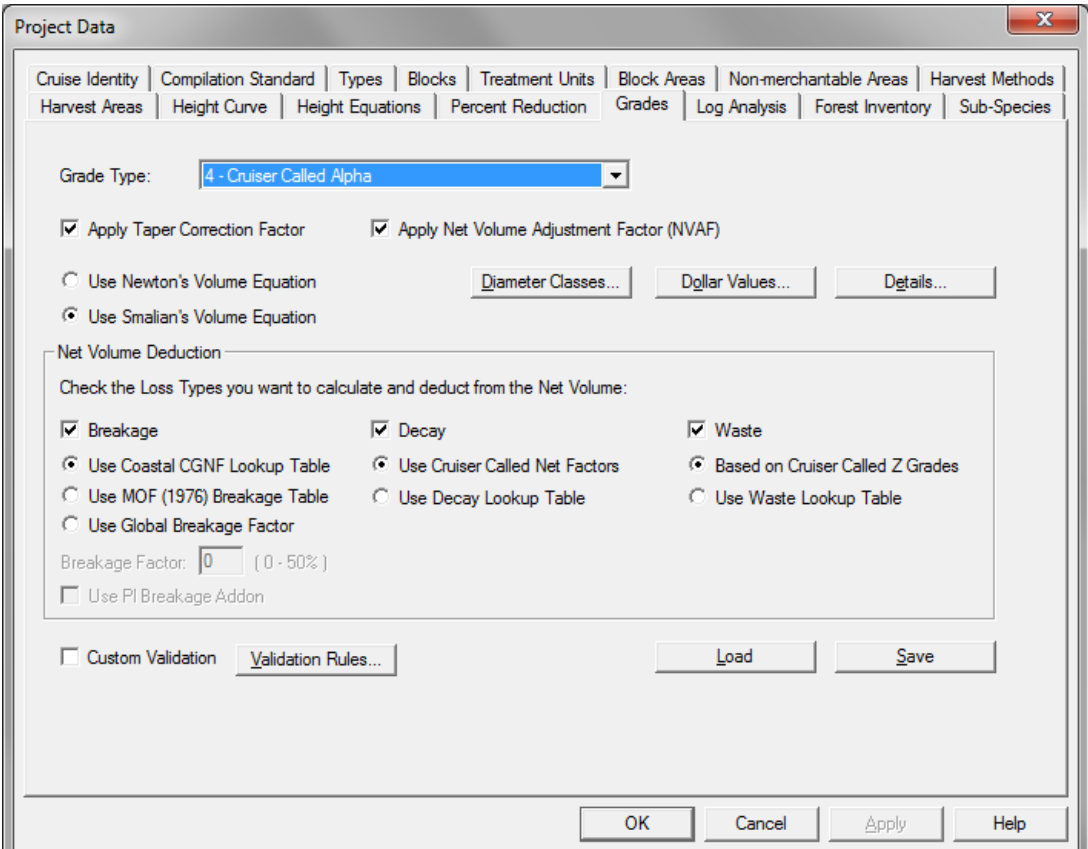

## **Figure 3 - Cruiser Call Grades Features**

- **Grade Type –** select the grade type of your choice
	- 1 MOF Computerized
	- 4 Cruiser Called Alpha
	- 5 Cruiser Called Numeric
	- 6 User Defined
- **Apply Taper Correction Factor** and **Net Volume Adjustment Factor** these are only selected when compiling for **Coastal CGNF**.

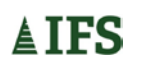

- **Use Newton's/Smalian's Volume Equation –** select **Newton's** for **MOF**  appraisal loss factor cruises and **Smalian's** for **Coastal CGNF** cruises.
- **Grades Table –** allows the user to input diameter classes so individual log grades can be sorted for reporting purposes.
- **Net Volume Deduction –** select the breakage, decay and waste checkboxes when required then select the appropriate radio button for each factor. Please note for Interior non-appraisal compilations, the **Use Pl Breakage Add-on** check box allows for the option to use the additional Pl breakage calculation from damage codes and/or tree classes. For further details see section 5, Net Factoring.
- **Load/Save Grades buttons –** saves the current settings for use with other data files or to load previously saved settings.
- **Custom Validation/Validation Rules –** select the checkbox and open up the validation rules to create or edit a custom set of grade validations.

## <span id="page-6-0"></span>*1.4.1 Grade Details*

The **Grade Details dialogue** contains several selections which allow the user to customize how **Cruiser Called data** can be compiled. As mentioned earlier, when the **Coastal CGNF preset** is selected, this dialogue is locked and cannot be changed.

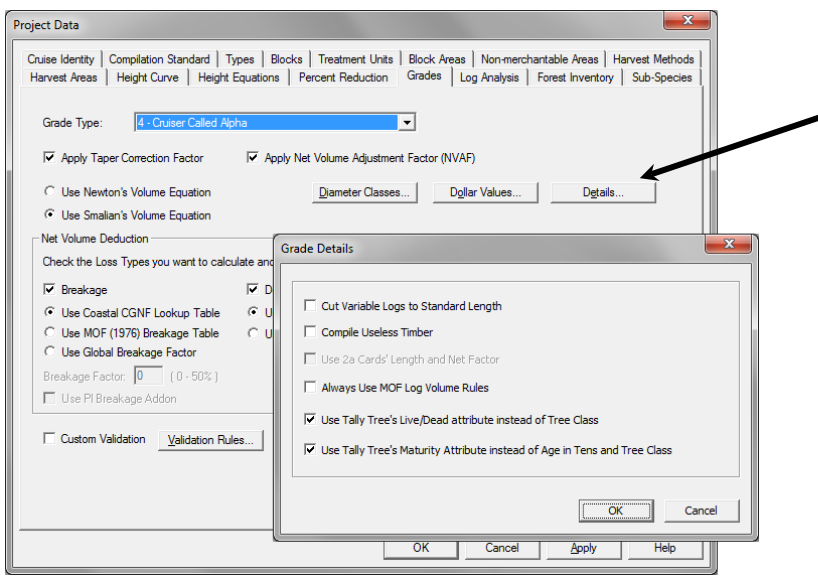

#### **Figure 4 - Grade Details**

#### **1.4.1.1 Cut Variable Logs to Standard Length**

**Cut Variable Logs to Standard Length** is used for non-appraisal compilations. When checked off, the program looks for logs called by the cruiser that exceed the standard length. It will then determine if it can computer buck the log into one or more standard length log(s). Any remainder after the standard length logs have been computer bucked, must be greater than or equal to the specified minimum log length, otherwise it will be appended to the previous log.

The standard length for **Coastal CGNF** compilations is 13m. The two options for minimum log length are grade specific (based on the species and grade) and global (one length for all logs). These are all entered on the **Compilation Standard** tab.

For user or numeric grades, select the most appropriate standard length. In these cases it is at the discretion of the compiler to use standard log length and the global minimum log length.

#### **1.4.1.2 Compile Useless Timber**

This switch enables the user to compile trees that are **Tree Class 4** (dead useless) or **Tree Class 6** (live useless). Normally, these trees are not compiled for appraisal purposes. However, they may contain at least some **"Y" grade** wood. If there is a sufficient amount of sound wood in these trees, they may contribute to a sizeable amount of net volume. Furthermore, by enabling this option the user can determine "Z" grade volume as the majority of **Tree Class 4 and 6** trees are **"Z" grade**.

#### **1.4.1.3 Use 2a Cards' Length and Net Factor**

This option is used with **Grade Type 6 – User Defined.** In situations where the stand has been cruised for statutory and user grades, this option allows the lengths & net factors to be recorded once on the 2a card, avoiding the need to record it on the **User Grades** tab as well.

#### **1.4.1.4 Always Use MOF Log Volume Rules**

This option is only available when the **None** preset is used. This allows the user to run variations on MoF standard runs using **MoF Log Volume Rules** for comparison purposes.

#### **1.4.1.5 Use Tally Tree's Live/Dead attribute instead of Tree Class**

Used for all **Grade Types** other than **1- MoF Computerized.** When selected, the program will use the **CGNF Live/Dead** attribute to determine the tree's live or dead status instead of the **Tree Class**.

#### **1.4.1.6 Use Tally Tree's Maturity Attribute instead of Age in Tens and Tree Class**

Used for all **Grade Types** other than **1- MoF Computerized.** When selected, the program will use the **CGNF Maturity** attribute to determine maturity. Otherwise the combination of **Age in Tens** and **Tree Class** will be used.

## <span id="page-7-0"></span>**1.5 Validating Call Grade Data**

To validate **Call Grade** data make sure the **CGNF preset** is set on the **Cruise Identity** tab or the grade type on the **Grades** tab is set to the appropriate call

grade. The data is validated by clicking the **Validate** button **or the Generate** 

**Reports button**  $\boxed{)}$ . When the **Generate Reports** button is used, the data is validated automatically when the preset is set to **CGNF,** or at the users option, if the preset is set to none with the grade type set to one of the call grade settings.

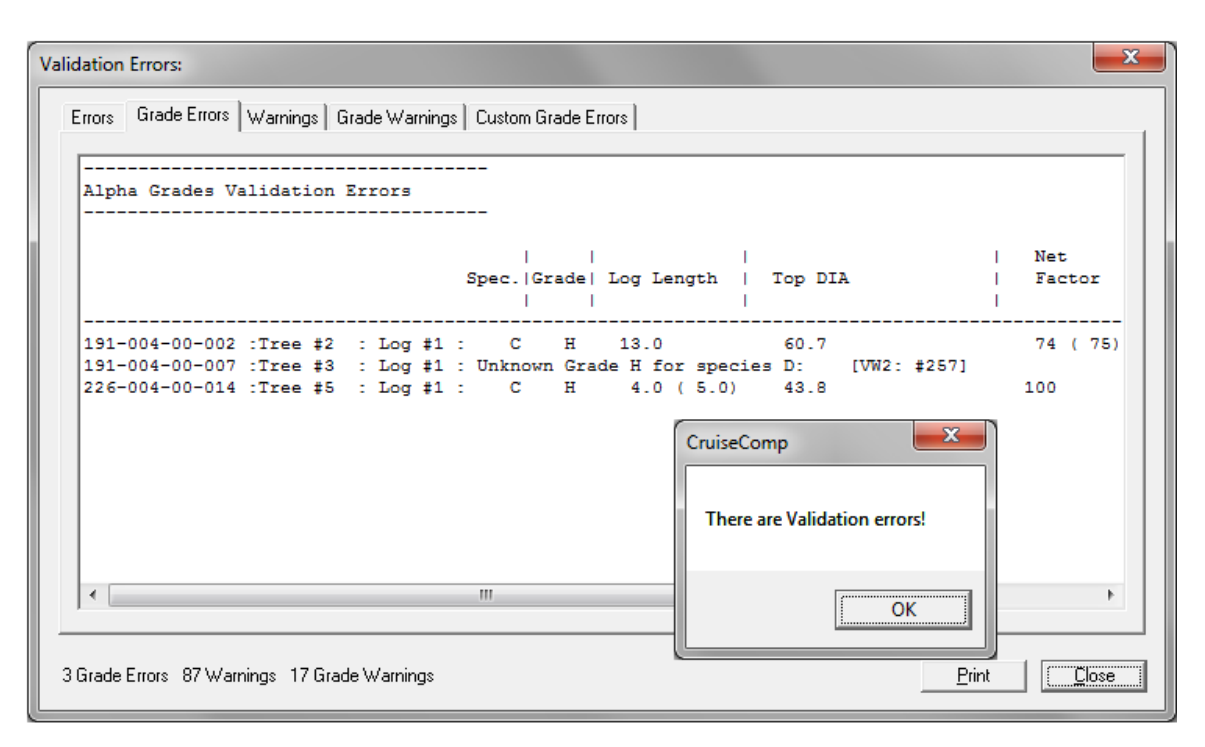

## **Figure 5 - Grade Validation Errors Report**

The values shown in brackets in figure 5 are the allowable values for the given species and grade combination. In the above example, the first log of tree #2 has a net factor of 74%, which fails to make the minimum of 75% for an H grade. For tree  $#3$ , the first log has an invalid grade for alder. The first log in tree  $#5$ , the log length is 4.0m, which is shorter than the minimum 5.0m for an H grade.

When the **CGNF preset** is used, grade validations are mandatory. This means all grade errors must be fixed before compiling the data.

When the **None preset** is used, validating the data is at the user's discretion. This allows the validation process to be bypassed in order to view the results for special or unusual circumstances.

## <span id="page-8-0"></span>**1.6 Volume By Grade Report**

With **Cruiser Call Grade,** the **Detailed Log Grade Table** report will summarize the actual **net volume** and **percent volume by grade**, for the cutting permit, block and type by species. If "Z" grades have been cruised, the "Z" grade will display the amount of waste.

| Net Area: $[$ MERCH : $16.0$ ]<br>Gross Area: [ Grand Total : 16.0 ] |                                                  |                                          |                                  |                                 |                                                 |                                           |  |  |  |
|----------------------------------------------------------------------|--------------------------------------------------|------------------------------------------|----------------------------------|---------------------------------|-------------------------------------------------|-------------------------------------------|--|--|--|
|                                                                      |                                                  | <b>M.R. Cedar</b><br>m <sup>3</sup><br>妥 | Hemlock<br>m <sup>3</sup><br>- * | W.W.Pine<br>m <sup>3</sup><br>妥 | Total<br>m <sub>3</sub><br>$\sim$ $\frac{2}{3}$ | Conifer<br>m <sub>3</sub><br>妥            |  |  |  |
| Cruiser Call Variable Length Grades %<br>#2 Sawloo<br>н              |                                                  |                                          |                                  |                                 |                                                 |                                           |  |  |  |
|                                                                      | $30 - 49$ CM<br>69 CM<br>$50 -$<br>$70 - 999$ CM | 12.5<br>678<br>685 12.6<br>237<br>4.4    | 141 16.3                         |                                 | 13.0<br>819<br>10.9<br>685<br>3.8<br>237        | 13.0<br>819<br>10.9<br>685<br>3.8<br>237  |  |  |  |
| #3 Sawloo<br>I                                                       | Total                                            | 1600<br>29.5                             | 141 16.3                         |                                 | 27.7<br>1741                                    | 1741<br>27.7                              |  |  |  |
|                                                                      | 49 CM<br>$30 -$<br>$50 - 69$ CM<br>Total         | 778 14.4<br>538 9.9<br>1316 24.3         |                                  |                                 | 778<br>12.4<br>8.5<br>538<br>1316<br>20.9       | 778<br>12.4<br>8.5<br>538<br>1316<br>20.9 |  |  |  |
| J<br>#4 Sawloo                                                       |                                                  |                                          |                                  |                                 |                                                 |                                           |  |  |  |
| #3 Shingle<br>L                                                      | Total                                            | 154<br>2.8                               |                                  |                                 | 2.4<br>1.54                                     | 154<br>2.4                                |  |  |  |
|                                                                      | $70 - 999$ CM<br>Total                           | 0.9<br>48<br>0.9<br>48                   |                                  |                                 | 0.8<br>48<br>48<br>0.8                          | 0.8<br>48<br>0.8<br>48                    |  |  |  |
| #4 Shingle<br>и                                                      | Total                                            | 146<br>2.7                               |                                  |                                 | 2.3<br>146                                      | 2.3<br>146                                |  |  |  |
| #5 Utility<br>$\mathbf{U}$                                           |                                                  |                                          |                                  |                                 |                                                 |                                           |  |  |  |
| Y<br>#7 Chipper                                                      | Total                                            | 1439 26.5                                | 726 83.7                         |                                 | 2165 34.4                                       | 2165 34.4                                 |  |  |  |
|                                                                      | Total                                            | 720 13.3                                 |                                  |                                 | 720<br>11.4                                     | 720 11.4                                  |  |  |  |
| TOTAL                                                                |                                                  | 5423 100.0                               | 867 100.0                        | 100.0                           | 6290 100.0                                      | 6290 100.0                                |  |  |  |
| z<br>#8 Cull                                                         |                                                  |                                          |                                  |                                 |                                                 |                                           |  |  |  |
|                                                                      | Total                                            | 418                                      |                                  |                                 | 418                                             | 418                                       |  |  |  |

**Figure 6 - Detailed Log Grade Table**

# <span id="page-10-0"></span>**2 ALPHA CALL GRADING**

# <span id="page-10-1"></span>**2.1 Introduction**

**Alpha Call Grading** has a long history on the **Coast**. It is a system that has rigid rules for describing a log's quality and size. These grades have changed very little and have become standard in the coastal cruising community. It's possible that in the future, the **Interior** may adopt this system with some changes to reflect the smaller diameters.

# <span id="page-10-2"></span>**2.2 Alpha Call Grade Data Entry**

**Alpha Call Grade** data is entered on the Grades (2A) card. See section 1.2 for further information.

# <span id="page-10-3"></span>**2.3 Compiling Alpha Call Grade Cruises**

To run an **MoF Alpha Call Grade** cruise (for MPS purposes) set the preset to **CGNF**. To change any settings that are locked by the preset, select none after selecting the cgnf preset. Then compile as normal.

# <span id="page-11-0"></span>**3 NUMERIC CALL GRADING**

## <span id="page-11-1"></span>**3.1 Introduction**

**Numeric grades** can be used for **Coastal** or **Interior** cruises. **Numeric grades** are a means by which a company can estimate the quality of its log population. Because numeric grades have no rigid, historic set of rules like **alpha grades**, the user can customize what each grade will represent for quality and diameter range.

This allows the user to designate '**grades to be cruised**' based on mill specifications. For instance, a mill or company may want to determine the net volume of **Peeler**, **Sawlog**, **Pulp** and **Cull grades** in each cutting permit. Each log will be graded by its quality. The cruiser will not need to be too concerned with the top diameter of each log. He is merely obtaining the grade quality of each log.

The compiler will be given a list of the grade types used, the priority level of each grade type and the breakdown of diameter class sorts per grade type, which will designate the minimum and maximum diameters for each sort.

The final outcome would be a **Grades Report** providing net volume and a percent value for each grade by species by cutting permit, block, type and harvest method. Each grade could have a sub-set of values broken up by diameter classes as well.

# <span id="page-11-2"></span>**3.2 Using the Numeric Grade Table**

A grade profile needs to be developed with grade numbers and diameter classes assigned to each description like the example in figure 8. These numeric grades will be used in the field. The cruiser does not need to worry about the actual top diameter of each log. The primary objective is to determine the quality of the log and how the log will be utilized.

To use the **Numeric Grades table**, the user must select the **Grade Type** field: **5 – Cruiser Called Numeric**. Then click the **Grades Table button** to open the **Grades and Diameters** table. This table provides room to fill in the **Grade, Priority Level,**  and **Description,** plus the **Diameter Classes** for each grade (See fig 7).

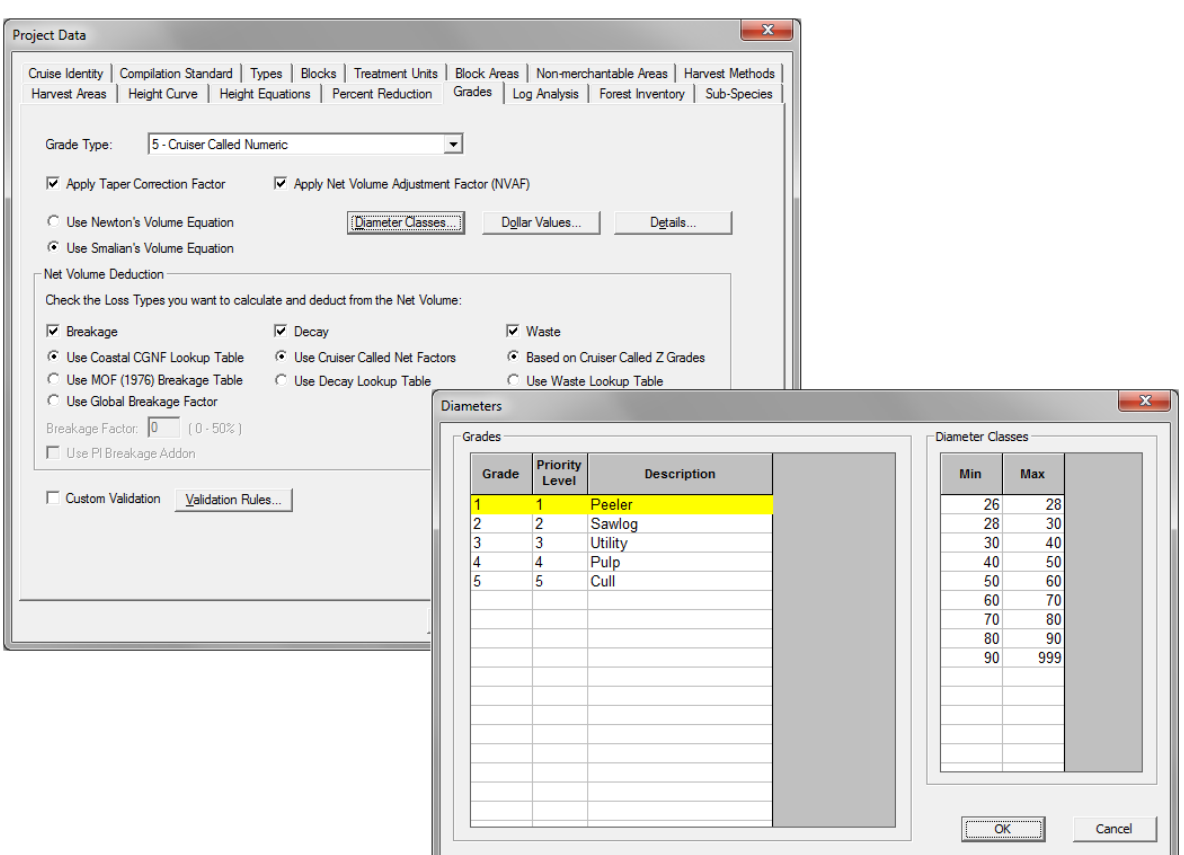

## **Figure 7 - Numeric Grades Table with Peeler Diameter Classes**

Note that the diameter classes shown on the right are for the grade highlighted on the left of the numeric grades table.

## <span id="page-12-0"></span>*3.2.1 Grade*

The **Grade** is the quality attribute, the end use, or general grade of the log. Examples are: **Peeler**, **Sawlog**, **Utility**, **Pulp**, **Cull** or any other distinctions the user may want to use to delineate the grades. A maximum of nine grades, numbered from 1 to 9, are permitted. If more than nine grades are required consider using user defined grades (see sec. 6).

## <span id="page-12-1"></span>*3.2.2 Priority Level*

The **Priority Level** prioritizes the grades from 1 (high) to 9 (low). This allows **CruiseComp** to downgrade logs when the cruiser called grade fails to meet the minimum diameter for that grade.

The power of prioritizing grades using the **Cruiser Call Module** is demonstrated in the following example:

In figure 8, if a log graded as **Peeler** in the field only has a 25 cm top diameter, then the grade for that log is downgraded to **Grade 2 (Sawlog)** because a **Peeler** log grade must have a minimum top diameter of 26 cm. It can no longer be graded **Peeler** according to our table. It may have the quality of a **Peeler** log, but it is too small.

Accordingly, the log is then evaluated to determine if it can be graded as **a "priority 2" [Grade 2 – Sawlog]** as per figure 8. The **Sawlog grade** (priority 2) does permit 25 cm top diameter logs (its minimum allowable is 16 cm), so the log is graded as such.

| <b>Diameters</b> |                          |                |             |  |  |                  |            | $\mathbf{x}$         |
|------------------|--------------------------|----------------|-------------|--|--|------------------|------------|----------------------|
| Grades           |                          |                |             |  |  | Diameter Classes |            |                      |
| Grade            | <b>Priority</b><br>Level |                | Description |  |  | <b>Min</b>       | <b>Max</b> | ▲                    |
| 1                | 1                        | Peeler         |             |  |  | 16               | 20         |                      |
| $\overline{2}$   | $\overline{2}$           | Sawlog         |             |  |  | 20               | 25         |                      |
| 3                | 3                        | <b>Utility</b> |             |  |  | 25               | 30         |                      |
| 4                | 4                        | Pulp           |             |  |  | 30               | 35         |                      |
| 5                | 5                        | Cull           |             |  |  | 35               | 40         |                      |
|                  |                          |                |             |  |  | 40               | 45         |                      |
|                  |                          |                |             |  |  | 45               | 50         |                      |
|                  |                          |                |             |  |  | 50               | 55         |                      |
|                  |                          |                |             |  |  | 55               | 999        |                      |
|                  |                          |                |             |  |  |                  |            |                      |
|                  |                          |                |             |  |  |                  |            |                      |
|                  |                          |                |             |  |  |                  |            |                      |
|                  |                          |                |             |  |  |                  |            |                      |
|                  |                          |                |             |  |  |                  |            | $\blacktriangledown$ |
|                  |                          |                |             |  |  |                  |            |                      |
|                  |                          |                |             |  |  |                  |            |                      |
|                  |                          |                |             |  |  |                  |            |                      |
|                  |                          |                |             |  |  | OK               |            | Cancel               |
|                  |                          |                |             |  |  |                  |            |                      |

**Figure 8 - Sawlog Diameter Classes**

If, however, we had designated **Grade 3 - Utility** as priority 2 (see fig. 9), the log in question would have first been evaluated to determine if it was acceptable in this grade category. In this example, **Grade 3 - Utility** stipulates a minimum top diameter of 10 cm, so the log would be placed in that category.

| Grades -                |                          |                    |  |            | Diameter Classes |                      |  |
|-------------------------|--------------------------|--------------------|--|------------|------------------|----------------------|--|
| Grade                   | <b>Priority</b><br>Level | <b>Description</b> |  | <b>Min</b> | <b>Max</b>       | ۰                    |  |
| 1                       | 1                        | Peeler             |  | 10         | 15               |                      |  |
| $\overline{2}$          | 3                        | Sawlog             |  | 15         | 20               |                      |  |
| $\overline{\mathbf{3}}$ | $\overline{2}$           | <b>Utility</b>     |  | 20         | 25               |                      |  |
| 4                       | 4                        | Pulp               |  | 25         | 30               |                      |  |
| 5                       | 5                        | Cull               |  | 30         | 35               |                      |  |
|                         |                          |                    |  | 35         | 40               |                      |  |
|                         |                          |                    |  | 40         | 45               |                      |  |
|                         |                          |                    |  | 45         | 50               |                      |  |
|                         |                          |                    |  | 50         | 55               |                      |  |
|                         |                          |                    |  | 55         | 999              |                      |  |
|                         |                          |                    |  |            |                  |                      |  |
|                         |                          |                    |  |            |                  |                      |  |
|                         |                          |                    |  |            |                  |                      |  |
|                         |                          |                    |  |            |                  | $\blacktriangledown$ |  |
|                         |                          |                    |  |            |                  |                      |  |
|                         |                          |                    |  |            |                  |                      |  |
|                         |                          |                    |  |            |                  |                      |  |

**Figure 9 - Utility Diameter Classes**

The above example demonstrates the significance of setting priority levels in deciding how an undersized log is downgraded. Normal protocol dictates that the highest value grade should be designated a priority level 1 and put the lowest value grade as the last priority.

## <span id="page-14-0"></span>*3.2.3 Description*

A description field has been provided so that the user can assign a descriptive label to each grade. The description can consist of a name up to 35 characters in length. This label will appear in the summary reports under the **Cruiser Call Grades %** and also in the **Detailed Log Grades Table (Cutting Permit, Block and Type summaries)**.

## <span id="page-14-1"></span>*3.2.4 Minimum and Maximum Diameter Classes*

The **Minimum** and **Maximum Diameter Classes table** allows the user to designate the minimum and maximum top diameter for each diameter class for each grade. Each row is a separate diameter class and the number of diameter classes per grade is unlimited. This table allows the user to customize the reporting breakdown of each grade profile by diameter class.

The user must ensure that at least one of the minimum diameters, in at least one grade, is equal to the **Top Diameter Utilization Limit** or else not all of the timber will be reported in the cruise. At least one minimum and maximum diameter class must be entered for each log grade.

## <span id="page-15-0"></span>*3.2.5 Save Grades Button*

The **Save Grades button** at the bottom left of the **Grades tab,** allows the user to save any grade setups or different log class tables created, for use with another dataset. This will save a good deal of time because they can be imported and used in other datasets without the need to re-enter them.

Enter in the desired grades and the log classes for each grade and click the **Save button**. The **Export Grades screen** then appears. Type in a descriptive name for the grade table and then press the **Save** button. These files will have the **\*.grd** extension.

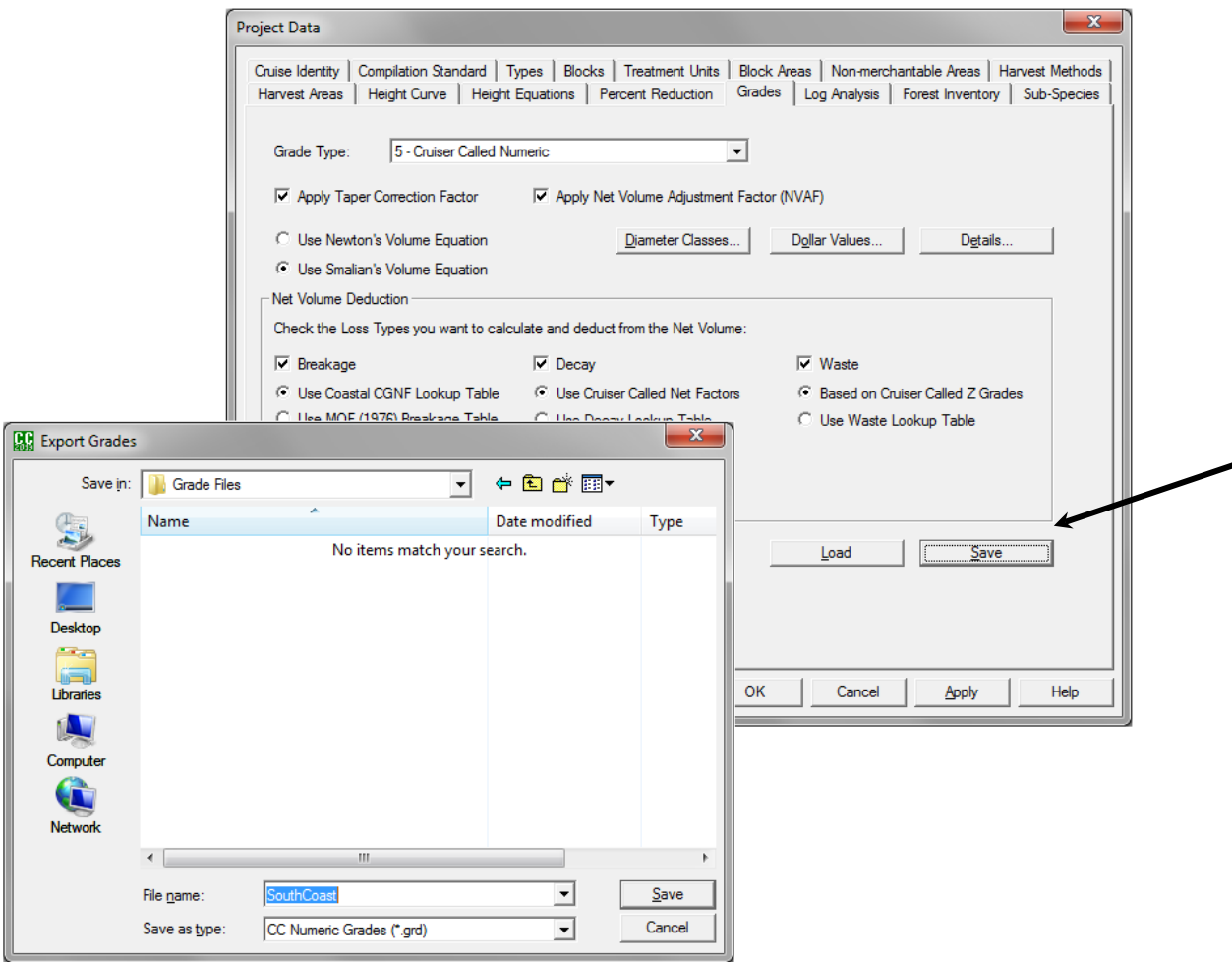

Figure 10 – Save Grades

## <span id="page-15-1"></span>*3.2.6 Load Grades Button*

The **Load Grades button** is similar to the import function of **CruiseComp**. Click the **Load Grades button**. Pick the **\*.grd** file that you wish to use and click the **Open button**. The grades table will be opened with the saved grades, priority levels, grade description, and log classes.

# <span id="page-16-0"></span>**4 FIXED AND VARIABLE LOG LENGTHS**

# <span id="page-16-1"></span>**4.1 Introduction**

There are two methods of designating log lengths; either **fixed lengths** (usually 5 or 10 meters) or **variable log lengths**. Both have advantages and disadvantages.

# <span id="page-16-2"></span>**4.2 Fixed Log Lengths**

In **Fixed Log Length Cruising**, each log has an equal length (usually 10 meters on the Coast and 5 meters in the Interior). Beginning at the bottom of the tree, each fixed log length is given a grade. **Cruiser Call** only allows 5 logs to be entered for each tree. The fifth log grade is assigned from the top of the fourth log grade up to the **Utilization Limit** of the tree.

**Fixed Log Lengths** is much easier to use in that one length is given for each log. However, cruising in fixed lengths does not allow the optimization of quality for each tree.

<span id="page-16-3"></span>Fixed log lengths are rarely used any more.

# **4.3 Variable Log Lengths**

In **Variable Log Length Cruising**, each log is cruised to give maximum return of value and grade. Usually, the minimum log length is 1.0 meter. This form of cruising allows for a much more accurate estimate of the log quality in a tree.

While, cruising for variable log lengths is more time consuming, it is the preferred method of call grade cruising because it returns a better result.

## <span id="page-16-4"></span>**4.4 Log Lengths to Use**

When using fixed length logs, **CruiseComp** normally maintains the same **log, minimum** and **maximum** lengths throughout the compilation. This is not a requirement but is the normal practice. Typically, a **10** meter log length, **2.5** meter minimum and **12.5** meter maximum is used on the **Coast** and a **5** meter log length, **2.5** meter minimum and **7.5** meter maximum in the **Interior**.

When using the **Variable Log Length Cruising** method, the minimum log length for compilation should be the same as the minimum log length cruised. The standard is a 1.0 meter minimum log length, which is normally used for "Z" grades, allowing the cruiser to "*pencil*" buck defects out of the tree.

On the **Coast**, the accepted standard preferred lengths for **Variable Log Length Cruising** are, **8** meters, **11** meters, and **13** meters. Preferred lengths in the interior are determined by user.

Always bear in mind that if a tree has a defect, its location will dictate the length of the adjacent logs.

# <span id="page-17-0"></span>**5 NET FACTORING**

## <span id="page-17-1"></span>**5.1 Introduction**

The **British Columbia Ministry of Forests** uses a system of calculating **decay**, **waste** and **breakage** values called **Loss Factors**, based on averages within each **Forest Inventory Zone** (**FIZ**) and **Public Sustained Yield Unit** (**PSYU**). These **Loss Factors** are determined by species, risk group, diameter class and maturity. This system works well for a given **FIZ** when all compilations within the zone are considered. However, these generalized tables may not accurately reflect the "netdown" for specific locations.

An alternate method called **Net Factoring** has been used on the BC Coast as well as in the United States for many years. The cruiser is responsible for estimating the net volume of a tree, log by log. The cruiser looks for pathological signs, the extent of any decay or missing wood fiber. They then consider, age, historical data and species in order to determine the amount of sound wood in each log of the tree.

## <span id="page-17-2"></span>**5.2 Decay, Waste, and Breakage**

**Decay**, **Waste and Breakage Values** can be generated in several cruiser/computer combinations. They are selected in the **Net Volume Deduction** section of the **Grades Tab** (see fig 11)**.**

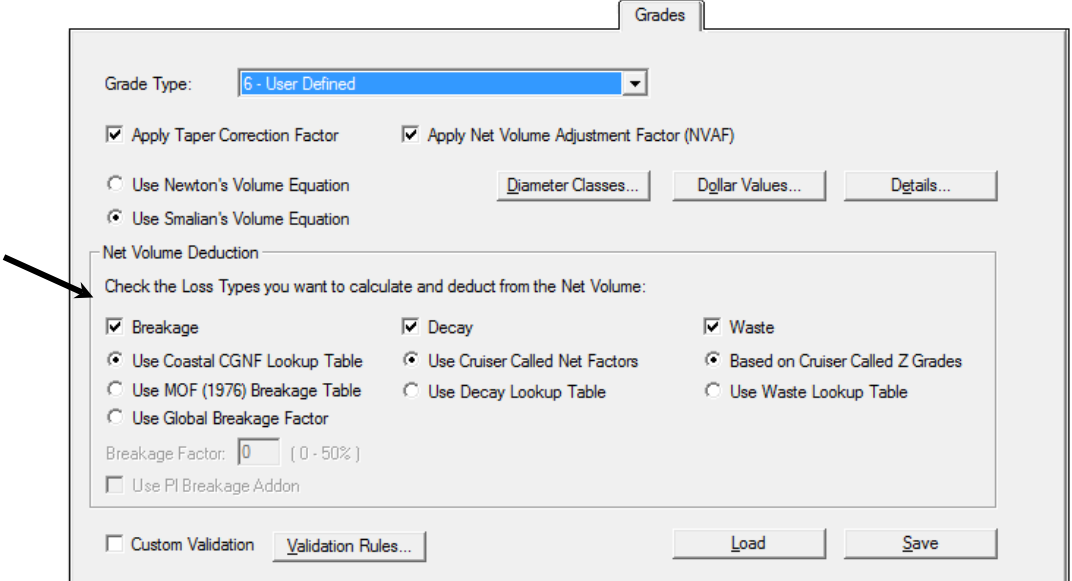

## **Figure 11 – Net Volume Deduction Options**

If the **Breakage**, **Decay**, and/or **Waste** boxes are left un-checked, those deductions will not be made from the gross volume.

The **Use Global Breakage Factor**, **Use Cruiser Called Net Factors**, and **Based on Cruiser Called Z Grades** options, all rely on Cruiser Called input. The other options generate values using computer formulas and lookup values.

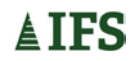

## <span id="page-18-0"></span>*5.2.1 Net Factoring (Decay)*

In **net factoring**, the cruiser looks at pathological signs on the tree, age, the extent of any visible decay or missing wood fiber, historical data and species to determine the amount of sound wood in each log of the tree. A value of  $0 - 99$  or a dash  $(-)$  for 100% is used to record the estimated amount of sound wood in the log (see fig. 12).

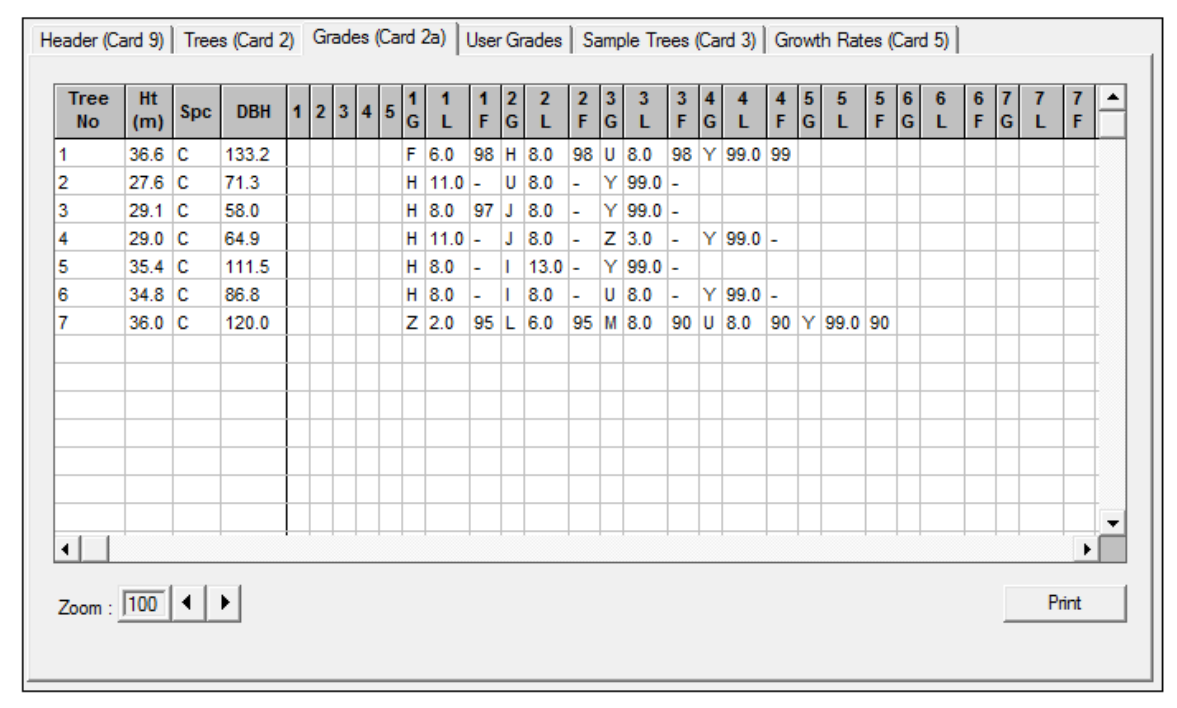

<span id="page-18-1"></span>**Figure 12 – Grades Card 2a with Net Factor**

## *5.2.1 Cruiser Estimated Waste*

The waste volume is estimated by the cruiser by calling **Z grades**. A **Z grade** is generally sound wood that will not be taken out of the woods. Because of its shape, length or high decay content, the log has no commercial milling value. A typical example of a Z grade is a fork/crook.

## <span id="page-18-2"></span>*5.2.2 Cruiser Estimated Breakage*

Breakage is the estimated net volume lost during harvesting operations. The **Breakage Factor** is a percentage that will be deducted from each log in the cruise as a result of breakage. Breakage values can range from 0-50%. Using this option, the cruiser can estimate a higher level of breakage if he feels the area is characterized by rough terrain or historically has a higher breakage rate.

# <span id="page-19-0"></span>**6 USER DEFINED GRADES**

## <span id="page-19-1"></span>**6.1 Introduction**

**User Defined Grades**, as the name suggests, allow the user to define their own grades based on the user's criteria and specific needs. This is extremely useful for customizing grade profiles.

**User Defined Grades** are similar to **Numeric Grades** but differ in that they allow a bit more reporting flexibility and there is no limit in the number of available grades.

## <span id="page-19-2"></span>**6.2 Setting Up User Defined Grades**

Like **Numeric Grades**, **User Defined Grades** need to have a profile developed. A grade name, reporting order, description, and diameter class limits are assigned to each grade category.

## <span id="page-19-3"></span>*6.2.1 User Defined Grade Table*

Select **6 -User Defined Grades** from the **Grade Type** scroll down menu, then click the **Grades Table button**. The **Grades and Diameters Table** for **User Defined Grades** will pop up. It has two sections, one to describe the grades, and one to define the diameter classes for each grade (See fig 13).

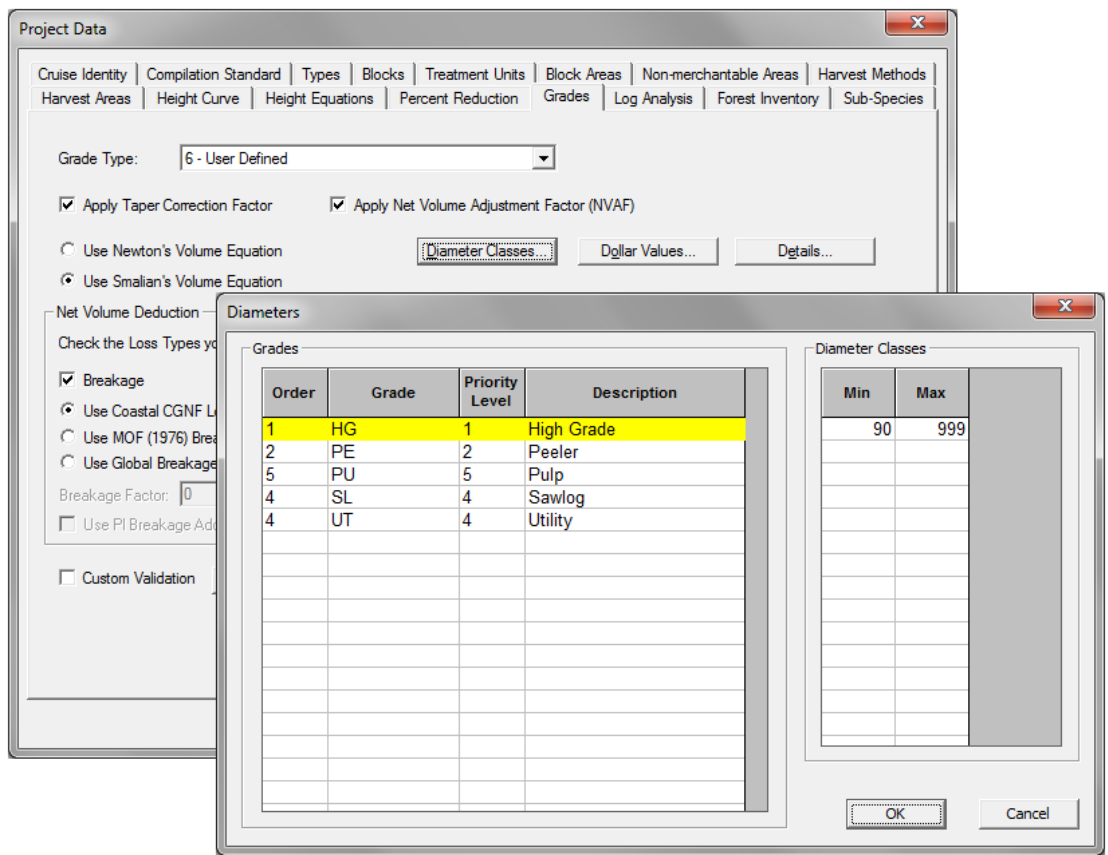

**Figure 13 – User Defined Grades**

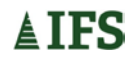

## <span id="page-20-0"></span>*6.2.2 Order*

The **Order** heading will assign a reporting order to the grades. For example, if the user has three grades called **HG-High Grade**, **SL-Sawlog** and **PU-Pulp** and he wants the grades reported in order of value he would put a 1 under the order for HG, 2 under the order for SL and 3 under the order for **PU**. If the user does not enter any values under the order heading the grades will be reported in alphabetical order, thus reporting as **HG**, **PU** and **SA**.

## <span id="page-20-1"></span>*6.2.3 Grade*

Customized grades are entered in the **Grades table**. These grades can be anything that the user desires. The grades can be entered as letter codes, number codes or full words up to 16 characters long.

## <span id="page-20-2"></span>*6.2.4 Priority Level*

The **Priority Level** field is disabled for **User Defined Grades**.

#### <span id="page-20-3"></span>*6.2.5 Description*

Under the **Description** heading the user will enter a grade description. For example, the description for the **HG grade** is **High Grade**, **SL grade** is **Sawlog** and **PU** is **Pulp**. This can also work for numeric grades. Descriptors allow the user to easily remember what their grade represents. This is especially true when the user has made many grades that may have similar codes.

## <span id="page-20-4"></span>*6.2.6 Minimum and Maximum Diameter Classes*

The **Minimum** and **Maximum Diameter Classes** table allows the user to specify the minimum and maximum top diameters for each grade diameter class. Each row is a separate diameter class and the number of diameter classes per grade is unlimited. This table allows the user to customize the reporting breakdown of the grade profile.

The user must ensure that at least one of the minimum diameters, in at least one grade, is equal to the **Top Diameter Utilization Limit** or some merchantable timber may not be reported in the cruise. At least one minimum and maximum diameter class must be entered for each log grade.

## <span id="page-20-5"></span>**6.3 Using User Defined Grades in the Field**

In the field the cruiser only needs to determine the log quality with out considering the size of each log. **CruiseComp** will look at the grade assigned by the cruiser and check that the log is within the **User Defined** parameters for that grade. If the log fails to meet the grade specifications, the program will down grade the log according to the priority level until it meets the grade specifications.

## <span id="page-20-6"></span>**6.4 Using 2a Cards' Length and Net Factor Checkbox**

When the user checks the **Use 2a Cards' Length and Net Factor checkbox,** the program will apply the lengths and net factors from the 2a card to the user grades entered in the **User Grades tab**.

The most common application for this feature is when the user has created grades based on sort criteria. The trees can be cruised in the field using the statutory grades and then back in the office the user could assign the appropriate sort grade to each of the logs.

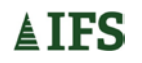

An example of this application is as follows (refer to figure 14):

A cruise was done in the field using statutory **alpha grades** and the data was entered into **CruiseComp**. The licensee decides to put the cruised logs into several sorts, based on quality, to obtain a desired grade profile. Each sort grade has certain criteria for the logs it will contain.

To assign the sort grades to logs without re-cruising the stand to the sort grade specs, the user simply needs to go through the data in **CruiseComp** and for each log graded he needs to assign the sort grade that the cruised log fits into. After the user has assigned each log with the user defined grade he checks the **Use 2a Cards' Length and Net Factor box** and all the log lengths and net factoring from the statutory grade cruise will be applied to the user defined grades.

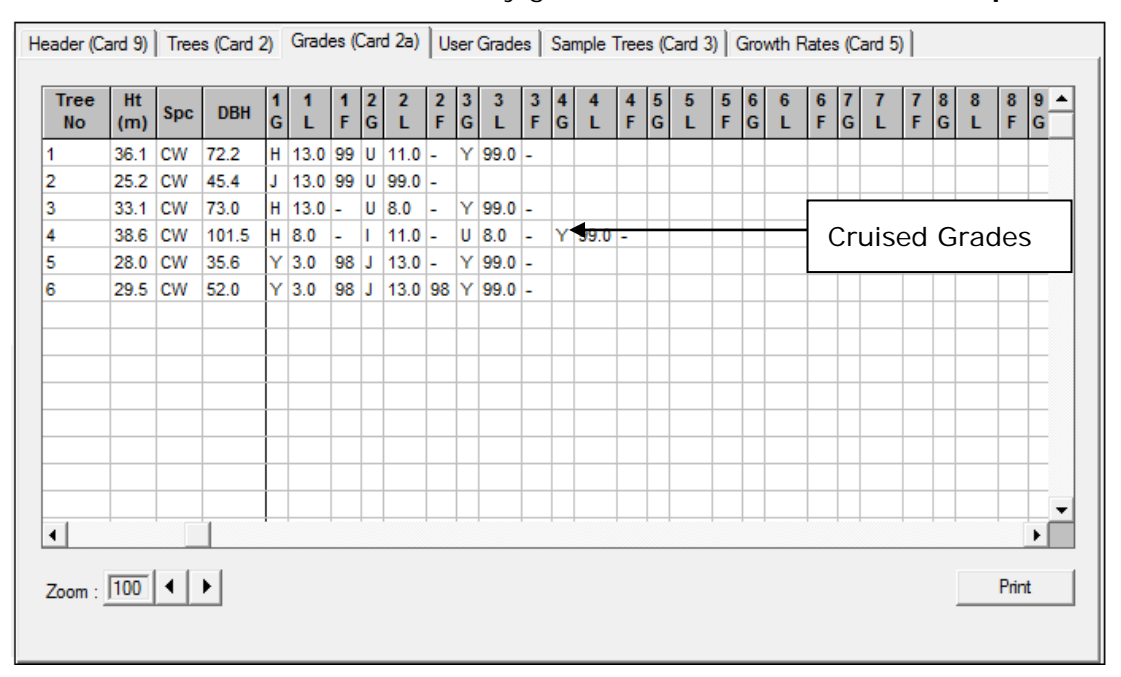

1. The cruise data with statutory grades is entered into **CruiseComp**.

2. The cruised grades are replaced with the user defined sort grades in the **User Grades tab**. Note in the figure below the **Show Fields box** is set to **Show Grade Names Only**.

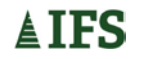

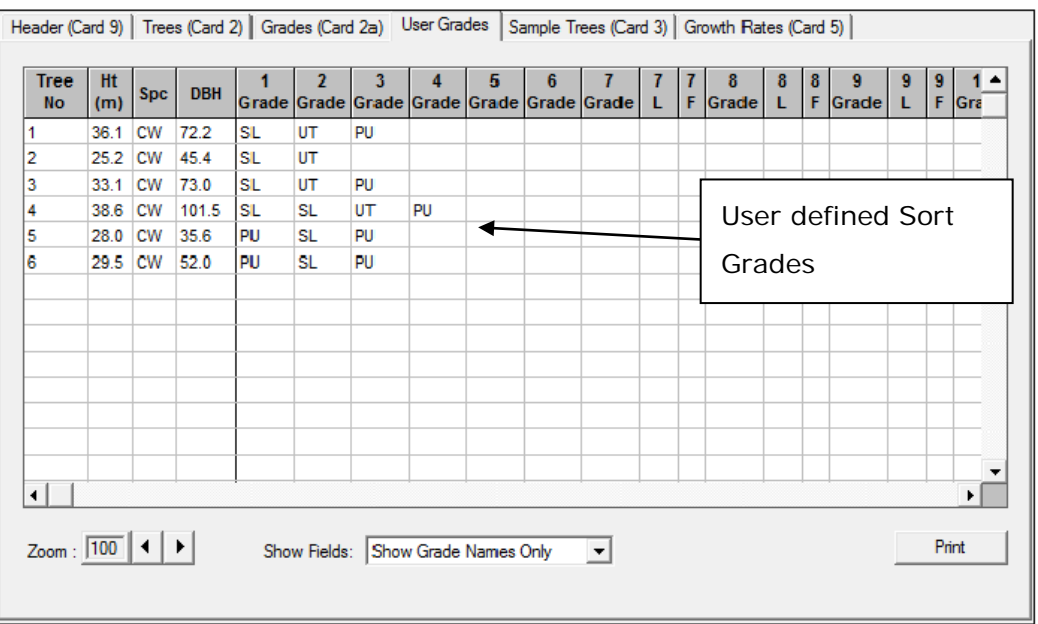

3. The **Use 2a Cards' Length and Net Factor box** is checked in the grades tab of the **Project Data Interface**. When the reports are generated the lengths and net factors of the cruised grades will be applied to the user defined "sort" grades.

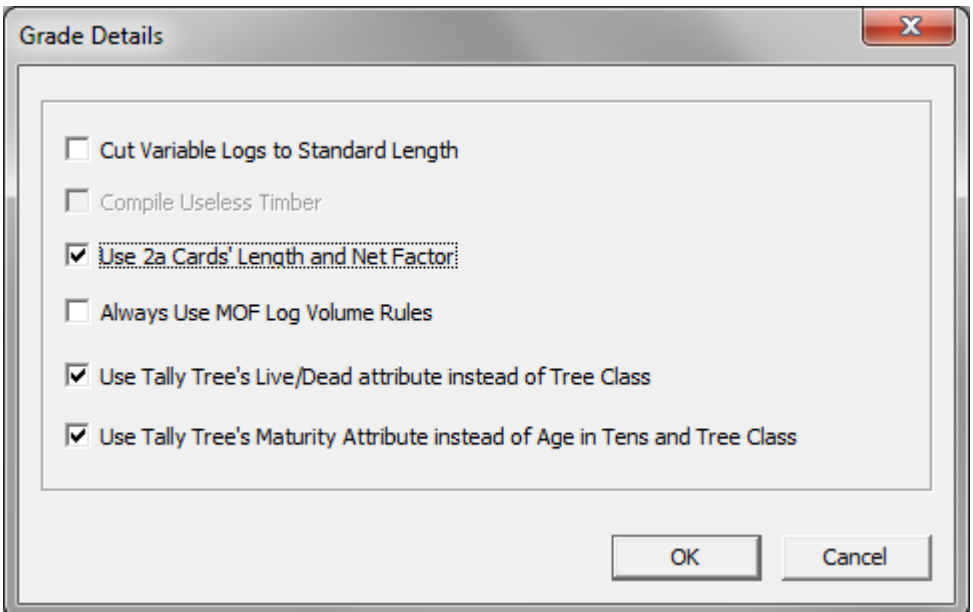

<span id="page-22-0"></span>**Figure 14 –Using Statutory & User Grades**

## **6.5 User Defined Grade Validation Rules**

The **Cruiser Call Module** allows the user great flexibility when determining grade specifications as well as choice of grade type. This flexibility has also been integrated into the way the user can validate data.

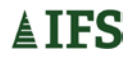

## <span id="page-23-0"></span>*6.5.1 Creating Validation Rules*

The **Validation Rules Button** on the **Grades Tab** takes the user to the **Grade Validation Table**. This table allows the user to set detailed rules for validating the grade data.

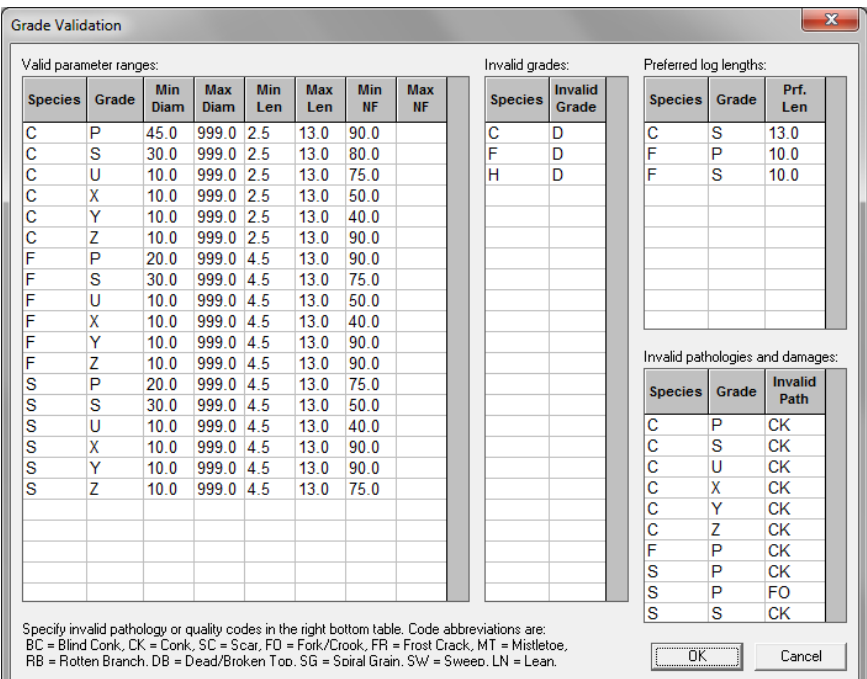

## **Figure 15 - User Grades Validation**

## <span id="page-23-1"></span>*6.5.2 Valid Parameter Ranges Table*

The **Valid Parameter Ranges Table** is where the user enters the species, and grades, plus the minimum and maximum diameters, log lengths and net factor percentages for logs that will be acceptable for compilation. This means that the logs that fall within these parameters will not produce an error message when the data is validated.

## <span id="page-23-2"></span>*6.5.3 Invalid Grades Table*

The **Invalid Grades Table** is where the user enters grades by species that are not acceptable for compilation. If the data contains logs with a species/grade combination listed here, a validation error will be produced.

## <span id="page-23-3"></span>*6.5.4 Preferred Log Lengths Table*

The user enters any **preferred log lengths** by species and grade. For instance, a company may want to have log lengths of 7, 9, 12 and 15m. This being the case, the program would report all logs that do not meet these criteria.

## <span id="page-23-4"></span>*6.5.5 Invalid Pathologies and Damage*

The "**Invalid Pathologies and Damage Table"** is where the user enters the species and grades that would be unacceptable if they have a certain pathological indicator or quality attribute. A list of valid pathology codes is located at the bottom left of the window.

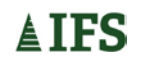

## <span id="page-24-0"></span>*6.5.6 Using the Custom Validation Checkbox*

When the **Custom Validation Checkbox** is checked **CruiseComp** will validate the data using the validation rules created in the **Grade Validation Interface**.